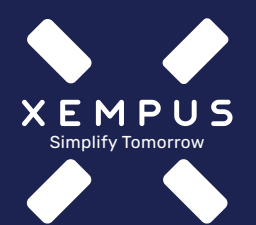

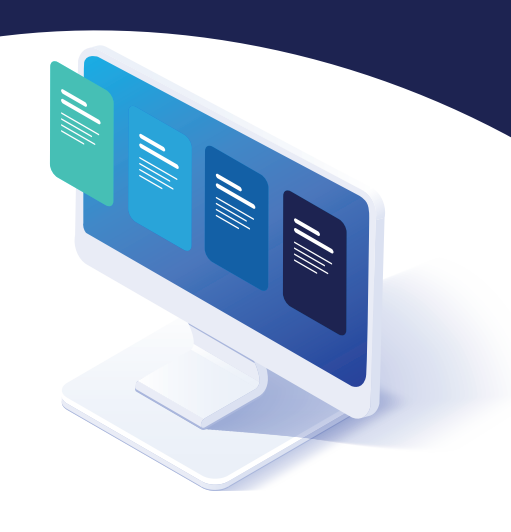

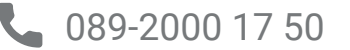

support@xempus.com

Version: 2022-1\_MaklerFF&iMB www.xempus.com Impressum Datenschutz

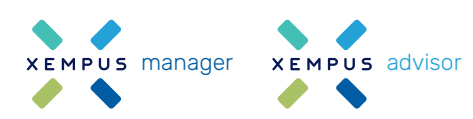

**EXEMPUS advisor Registrierung, Verknüpfung** und Vertragsübermittlung

# **So funktioniert´s mit Ihrer bAV-Bestandsansicht**

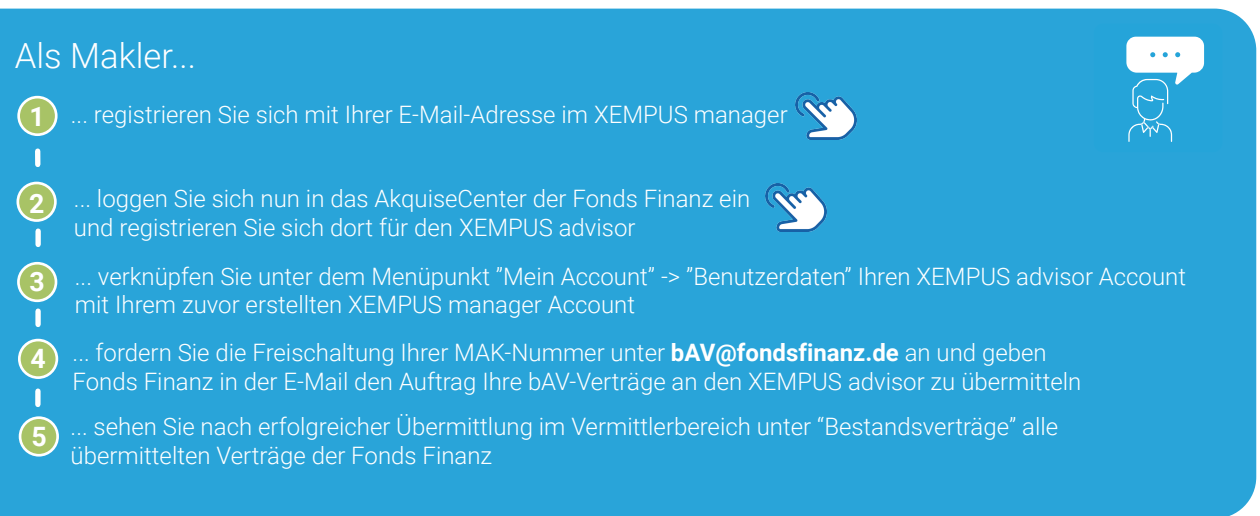

## manager Arbeitgeber-Registrierung und Zugriffsfreigabe

... erhalten von Ihrem Arbeitgeberkunden eine E-Mail mit einer Freigabe für den Arbeitgeberzugang im XEMPUS manager und bestätigen diese

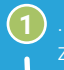

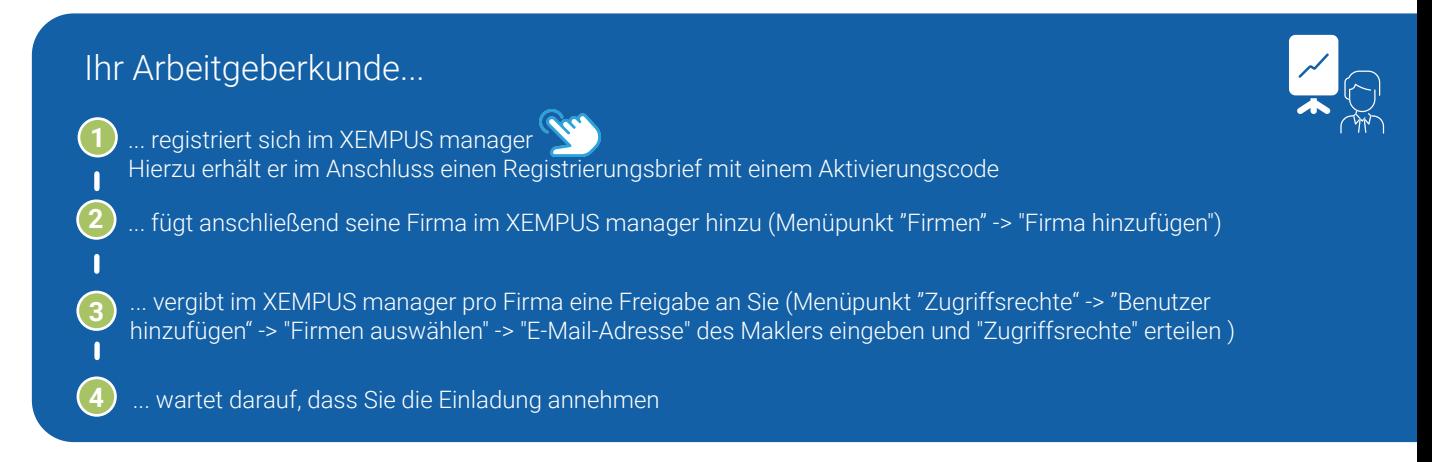

#### Als Makler...

**XEMPUS** manager

**2** ... loggen Sie sich nach Bestätigung in den XEMPUS advisor ein und verknüpfen unter dem Menüpunkt "Aktionen" einmalig einen beliebigen Vertrag des Arbeitgeberkunden mit den Daten des XEMPUS managers des Arbeitgebers!

#### Ihr Arbeitgeberkunde...

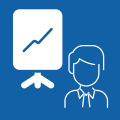

**2**

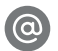

**1** ... hat jetzt im XEMPUS manager unter dem Menüpunkt "Vertragsdaten" die durch Fonds Finanz bereitgestellten bAV-Verträge alle im Blick

... kann jetzt unter dem Menüpunkt "Vertragsdaten | Detailansicht" ganz einfach Aufträge für seine bAV- Verträge übermitteln

## manager Bestandsanzeige und Auftragsübermittlung

**xEMPUS advisor** Freigabe durch Arbeitgeber und Verknüpfung

### Sie haben Fragen?